# Introducing the new GBT eBill Mobile App

## Now you can easily manage your GBT account from your phone.

Have you ever wanted to pay your GBT bill, look up monthly invoices, submit trouble tickets for service issues, or update contact information from the comfort of your mobile phone? Through GBT's eBill Mobile app, you now can do all of these things and more!

#### Features Include

#### View Your Bills

See your bill immediately. Easily view past invoices from every month to download and print.

#### Make Payments

Set up auto-pay or make one-time monthly payments at your convenience.

#### Receive Notifications

Check important messages and notifications from GBT, including our monthly newsletter.

## Submit Troubles

Submit troubles or issues you might be having with your GBT service.

#### Update Account Info.

Update your account records, including contact numbers and email addresses, add authorized users to your account, and more.

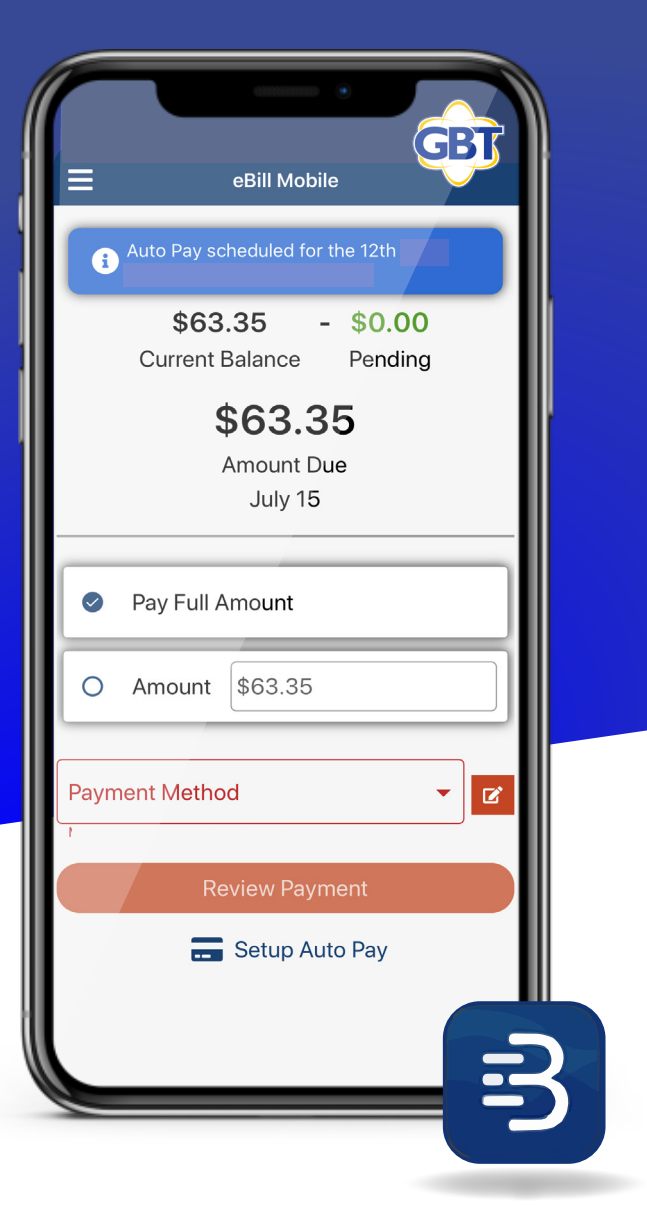

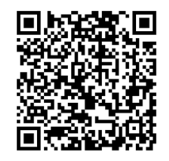

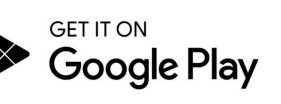

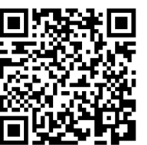

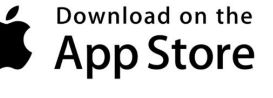

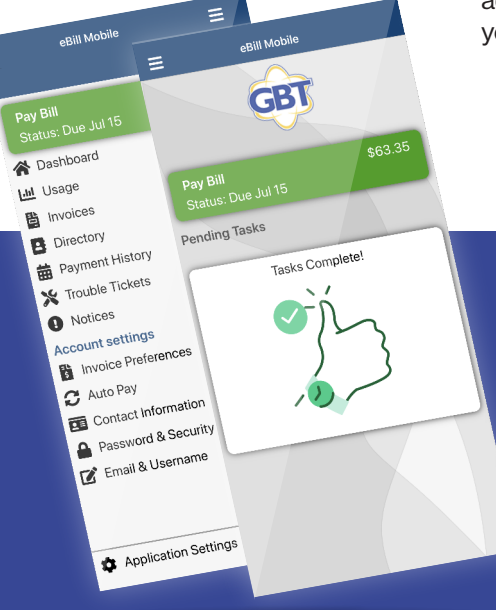

### Easy Set Up

- 1. Download the eBill mobile app through your app store. Scan the QR code above or search eBill Mobile.
- 2. Once downloaded, enter the zip code of the area you receive GBT services at and click on the GBT logo that says Golden Belt Telephone.
- 3. Next, enter in the username and password that you have set up for your GBT eBill account.
- 4. If you have not set up an eBill account, click the Register Here button, where you will need to enter an invoice number and amount due from your most recent bill.

#### Questions? Call us at 785-372-4236